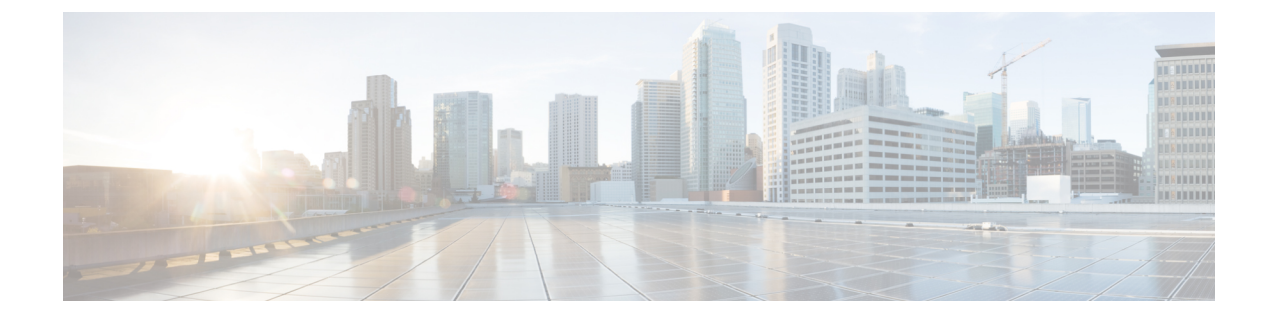

# コモン クライテリア認定用の **SSH** アルゴ リズム

- コモンクライテリア認証のための SSH アルゴリズムの制限 (1 ページ)
- コモン クライテリア認定用の SSH アルゴリズムに関する情報 (1 ページ)
- コモン クライテリア認定用の SSH アルゴリズムの設定方法 (3 ページ)
- コモン クライテリア認定用の SSH アルゴリズムの設定例 (8 ページ)
- コモン クライテリア認定用の SSH アルゴリズムの確認 (9 ページ)
- コモンクライテリア認定用のセキュアシェルアルゴリズムの機能情報 (10 ページ)

# コモンクライテリア認証のための**SSH**アルゴリズムの制 限

Cisco IOS XE Amsterdam 17.1.1 以降、SHA1 はサポートされません。

# コモンクライテリア認定用の**SSH**アルゴリズムに関する 情報

ここでは、コモンクライテリア認定のセキュアシェル(SSH)アルゴリズム、Cisco IOS SSH サーバーアルゴリズム、およびCisco IOSSSHクライアントアルゴリズムについて説明します。

### コモン クライテリア認定用の **SSH** アルゴリズム

セキュアシェル (SSH)設定によって、Cisco IOS SSH サーバーおよびクライアントは、許可 リストから設定されたアルゴリズムのネゴシエーションのみを許可することができます。リ モートパーティが許可リストに含まれていないアルゴリズムのみを使用してネゴシエートしよ うとすると、要求は拒否され、セッションは確立されません。

### **Cisco IOS SSH** サーバー アルゴリズム

Cisco IOS セキュア シェル(SSH)サーバーは、次の順序で暗号化アルゴリズム(Advanced Encryption Standard カウンタ モード [AES-CTR]、AES 暗号ブロック連鎖 [AES-CBC]、Triple Data Encryption Standard [3DES])をサポートします。

サポートされるデフォルトの暗号化の順序:

- **1.** aes128-gcm
- **2.** aes256-gcm
- **3.** aes128-ctr
- **4.** aes192-ctr
- **5.** aes256-ctr

サポートされるデフォルト以外の暗号化の順序:

- **1.** aes128-cbc
- **2.** aes192-cbc
- **3.** aes256-cbc
- **4.** 3des

Cisco IOS SSH クライアントは、次の順序でメッセージ認証コード(MAC)アルゴリズムをサ ポートします。

サポートされるデフォルトの HMAC の順序:

- **1.** hmac-sha2-256
- **2.** hmac-sha2-512

Cisco IOS SSH クライアントがサポートするホストキーアルゴリズムは 1 つのみで、CLI 設定 は必要ありません。

サポートされるデフォルトのホストキーの順序:

- **1.** x509v3-ssh-rsa
- **2.** ssh-rsa

### **Cisco IOS SSH** クライアント アルゴリズム

Cisco IOSセキュアシェル(SSH)クライアントは、次の順序で暗号化アルゴリズム(Advanced EncryptionStandard カウンタ モード [AES-CTR]、AES 暗号ブロック連鎖 [AES-CBC]、Triple Data Encryption Standard [3DES])をサポートします。

サポートされるデフォルトの暗号化の順序:

**1.** aes128-gcm

- **2.** aes256-gcm
- **3.** aes128-ctr
- **4.** aes192-ctr
- **5.** aes256-ctr

サポートされるデフォルト以外の暗号化の順序:

- **1.** aes128-cbc
- **2.** aes192-cbc
- **3.** aes256-cbc
- **4.** 3des

Cisco IOS SSH クライアントは、次の順序でメッセージ認証コード(MAC)アルゴリズムをサ ポートします。

サポートされるデフォルトの HMAC の順序:

- **1.** hmac-sha2-256
- **2.** hmac-sha2-512

Cisco IOS SSH クライアントがサポートするホストキーアルゴリズムは 1 つのみで、CLI 設定 は必要ありません。

サポートされるデフォルトのホストキーの順序:

- **1.** x509v3-ssh-rsa
- **2.** ssh-rsa

# コモンクライテリア認定用の**SSH**アルゴリズムの設定方 法

ここでは、設定とトラブルシューティング方法に関する情報を提供します。

- Cisco IOS SSH サーバーおよびクライアントの暗号キーアルゴリズム
- Cisco IOS SSH サーバーおよびクライアントの MAC アルゴリズム
- Cisco IOS SSH サーバーのホストキーアルゴリズム

## **CiscoIOSSSH**サーバーおよびクライアントの暗号キーアルゴリズムの 設定

#### 手順

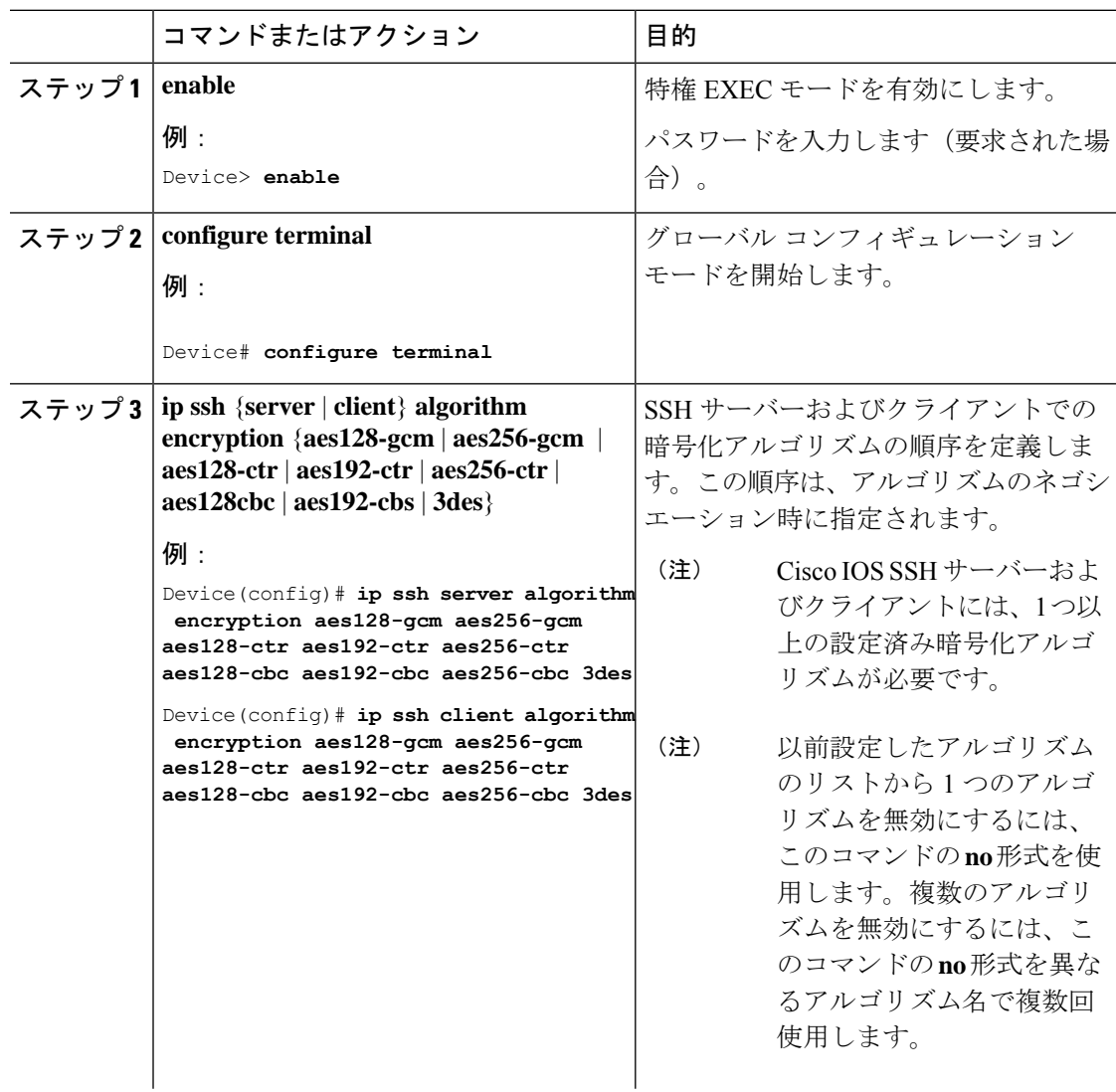

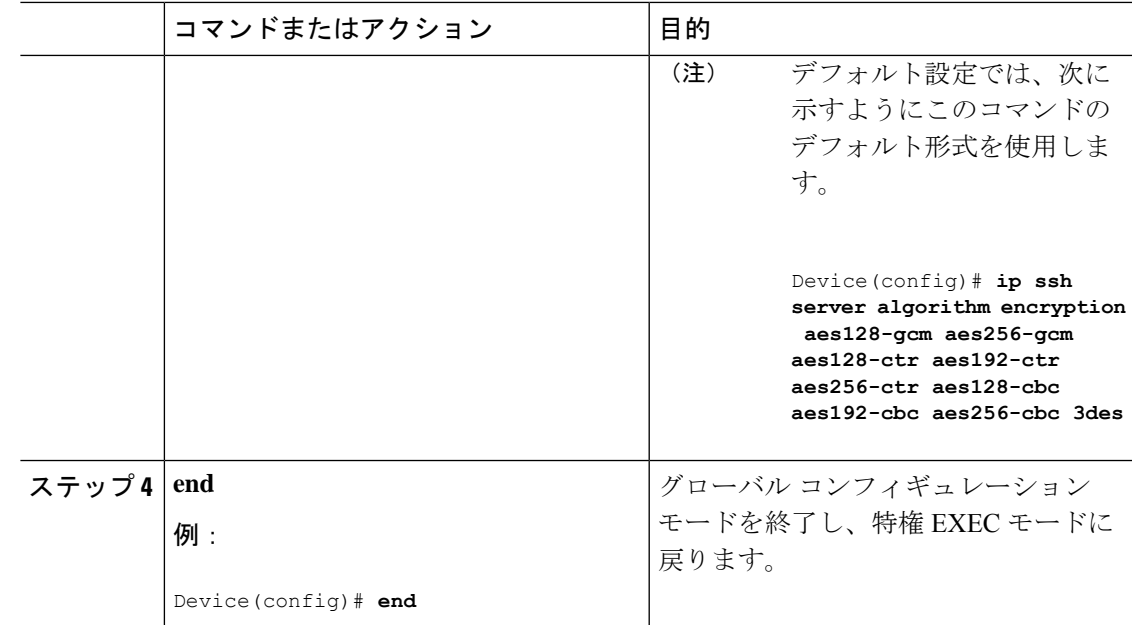

#### トラブルシューティングのヒント

設定で最後の暗号化アルゴリズムを無効にしようとすると、次のメッセージが表示されてコマ ンドが拒否されます。

% SSH command rejected: All encryption algorithms cannot be disabled

### **Cisco IOS SSH** サーバーおよびクライアントの **MAC** アルゴリズムの設 定

#### 手順

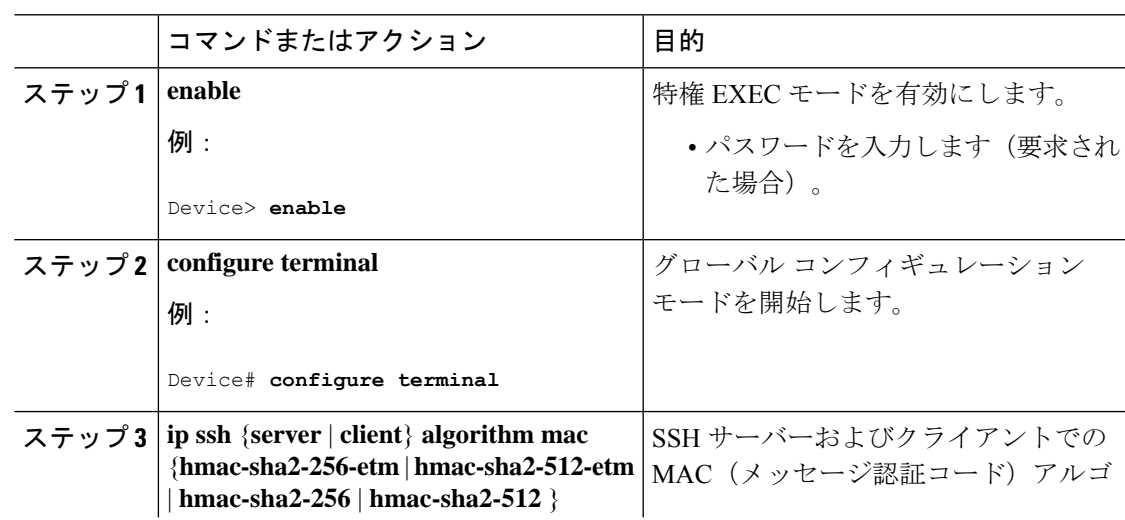

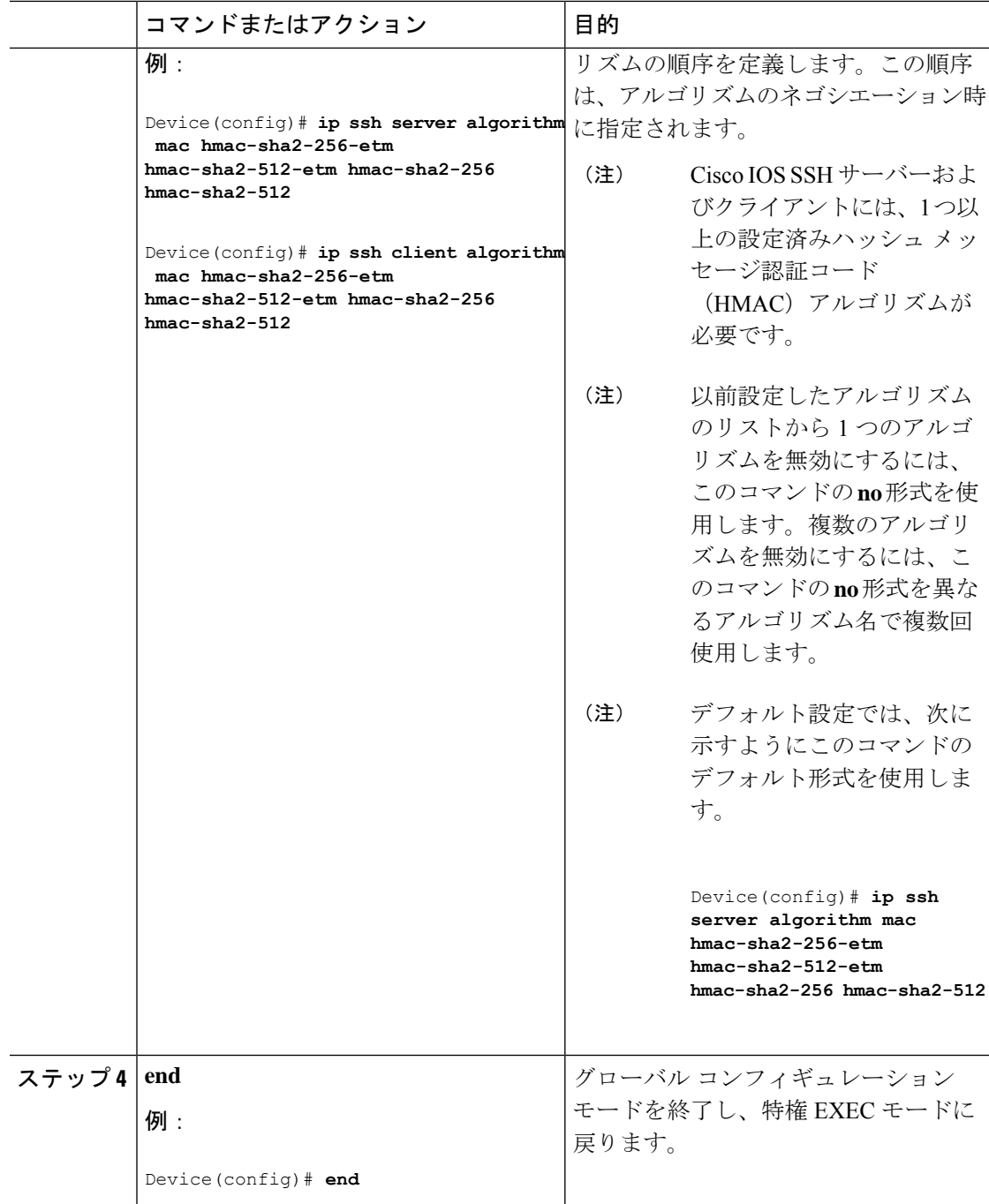

#### トラブルシューティングのヒント

設定で最後の MAC アルゴリズムを無効にしようとすると、次のメッセージが表示されてコマ ンドが拒否されます。

% SSH command rejected: All mac algorithms cannot be disabled

I

## **Cisco IOS SSH** サーバーのホスト キー アルゴリズムの設定

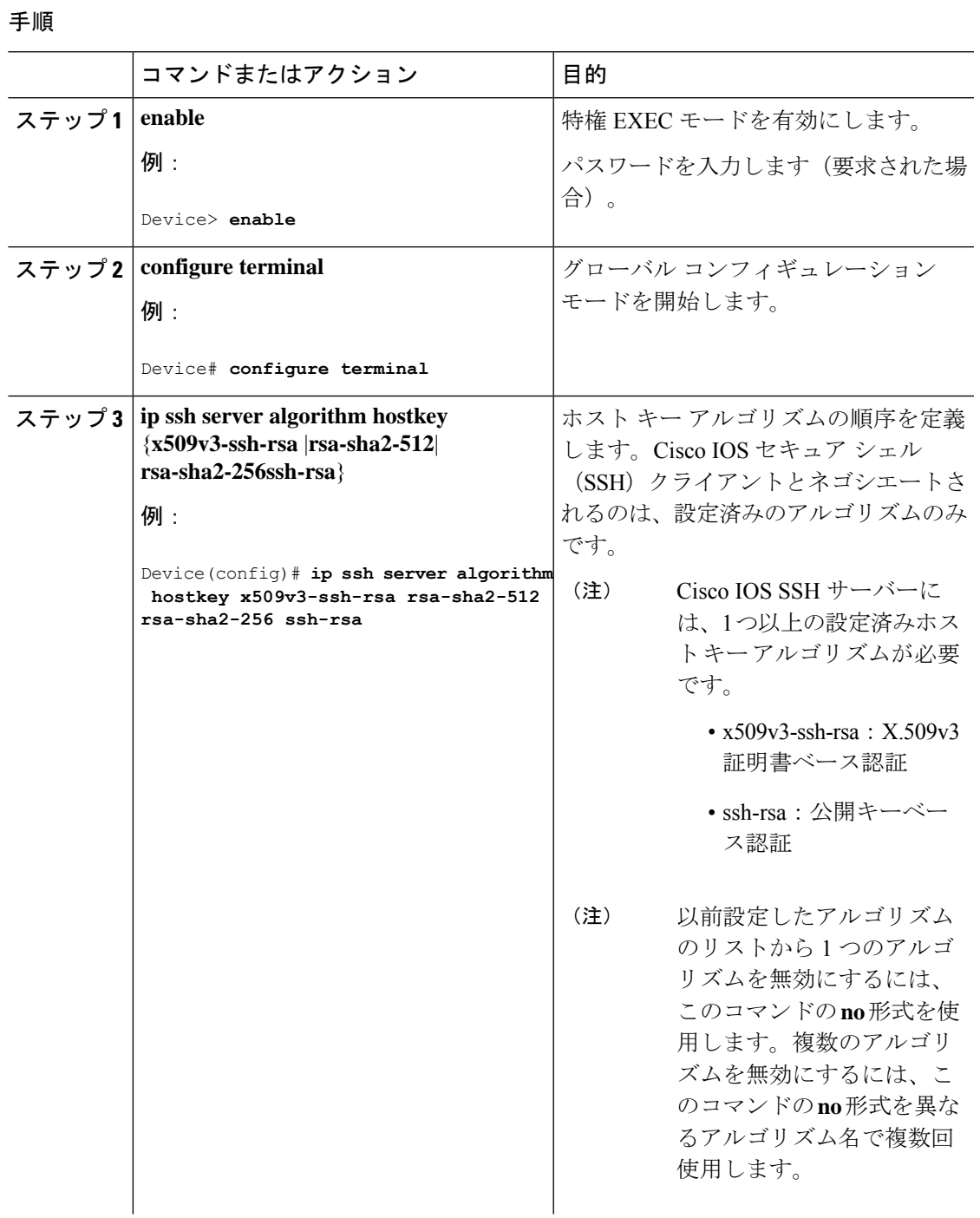

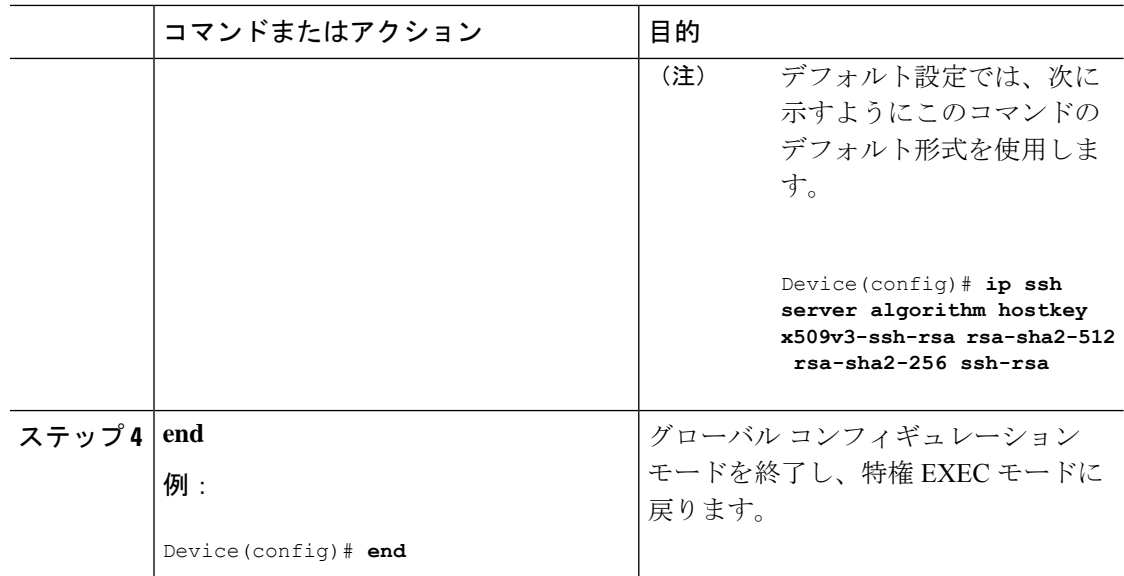

#### トラブルシューティングのヒント

設定で最後のホスト キー アルゴリズムを無効にしようとすると、次のメッセージが表示され てコマンドが拒否されます。

% SSH command rejected: All hostkey algorithms cannot be disabled

# コモンクライテリア認定用の**SSH**アルゴリズムの設定例

ここでは、コモン認定用の SSH アルゴリズムの設定例を示します。

### 例:**Cisco IOS SSH** サーバーの暗号キー アルゴリズムの設定

Device> **enable** Device# **configure terminal** Device(config)# **ip ssh server algorithm encryption aes128-ctr aes192-ctr aes256-ctr aes128-cbc aes192-cbc aes256-cbc 3des** Device(config)# **end**

## 例:**Cisco IOS SSH** クライアントの暗号キー アルゴリズムの設定

Device> **enable** Device# **configure terminal** Device(config)# **ip ssh client algorithm encryption aes128-ctr aes192-ctr aes256-ctr aes128-cbc aes192-cbc aes256-cbc 3des**

Device(config)# **end**

### 例:**Cisco IOS SSH** サーバーの **MAC** アルゴリズムの設定

Device> **enable** Device# **configure terminal** Device(config)# **ip ssh server algorithm mac hmac-sha2-256-etm hmac-sha2-512-etm hmac-sha2-256 hmac-sha2-512** Device(config)# **end**

### 例:**Cisco IOS SSH** サーバーのホスト キー アルゴリズムの設定

Device> **enable** Device# **configure terminal** Device(config)# **ip ssh server algorithm hostkey x509v3-ssh-rsa rsa-sha2-512 rsa-sha2-256 ssh-rsaa** Device(config)# **end**

# コモン クライテリア認定用の **SSH** アルゴリズムの確認

手順

ステップ **1 enable**

特権 EXEC モードを有効にします。

• パスワードを入力します(要求された場合)。

例:

Device> **enable**

#### ステップ **2 show ip ssh**

設定済みのセキュアシェル (SSH) 暗号化、ホストキー、およびメッセージ認証コード (MAC) アルゴリズムを表示します。

例:

次の **show ip ssh** コマンドの出力例は、デフォルトの順序で設定された暗号化アルゴリズムを 示しています。

Device# **show ip ssh**

Encryption Algorithms: aes128-ctr aes192-ctr aes256-ctr aes128-cbc aes192-cbc aes256-cbc 3des

次の **show ipssh** コマンドの出力例は、デフォルトの順序で設定された MAC アルゴリズムを示 しています。

Device# **show ip ssh**

MAC Algorithms: hmac-sha2-256, hmac-sha2-512

次の **show ip ssh** コマンドの出力例は、デフォルトの順序で設定されたホスト キー アルゴリズ ムを示しています。

Device# **show ip ssh**

Hostkey Algorithms: x509v3-ssh-rsa, ssh-rsa

# コモンクライテリア認定用のセキュアシェルアルゴリズ ムの機能情報

次の表に、このモジュールで説明する機能のリリースおよび関連情報を示します。

これらの機能は、特に明記されていない限り、導入されたリリース以降のすべてのリリースで 使用できます。

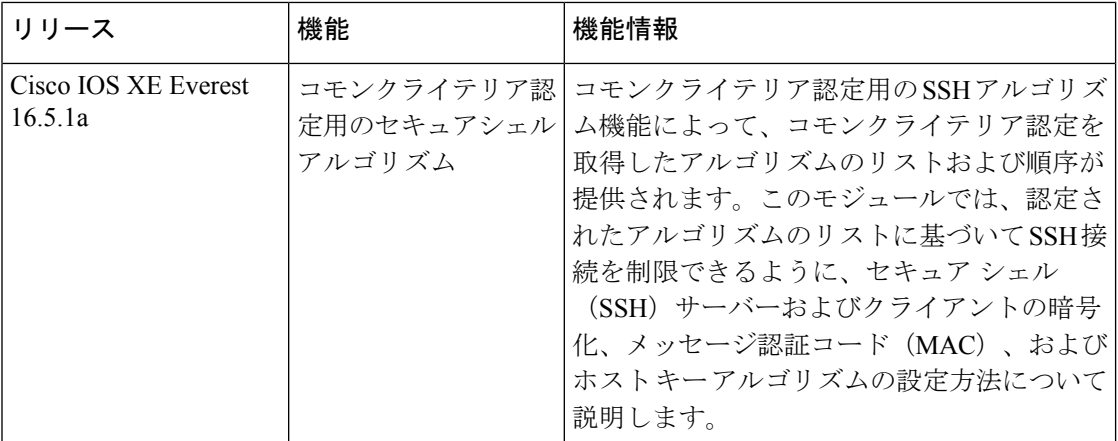

CiscoFeature Navigatorを使用すると、プラットフォームおよびソフトウェアイメージのサポー ト情報を検索できます。Cisco Feature Navigator には、<http://www.cisco.com/go/cfn> [英語] からア クセスします。

翻訳について

このドキュメントは、米国シスコ発行ドキュメントの参考和訳です。リンク情報につきましては 、日本語版掲載時点で、英語版にアップデートがあり、リンク先のページが移動/変更されている 場合がありますことをご了承ください。あくまでも参考和訳となりますので、正式な内容につい ては米国サイトのドキュメントを参照ください。